新規 JBA 公認 C 級コーチライセンス取得方法 ③ 申込み内容の確認画面(例)2 「申込する」をクリック

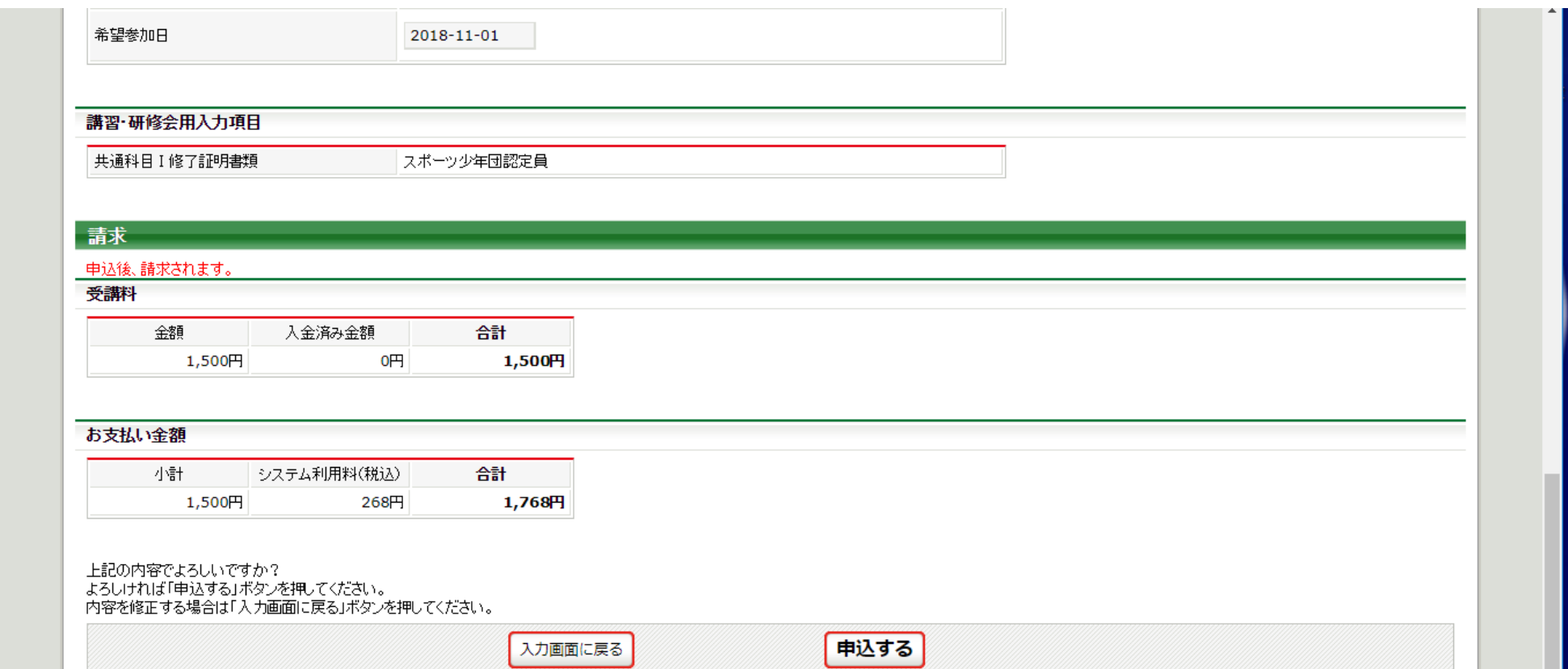